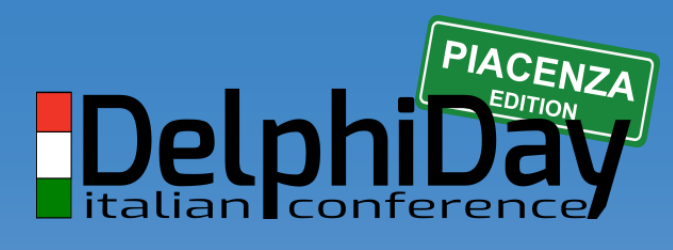

2019 - XVIII Edizione

# **SQL Server Query Store e Automatic Tuning**

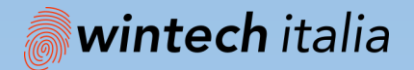

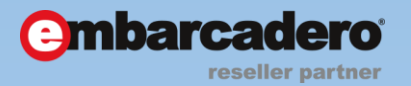

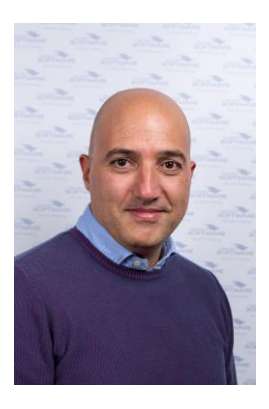

# **PIACENZA DelphiDay**

### 2019 - XVIII Edizione

#### **Sergio Govoni** Centro Software

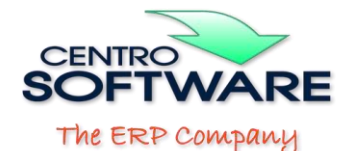

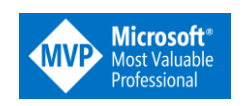

#### **@segovoni**

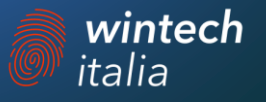

# **AGENDA**

### **→ SQL Server Query Store**

- ➔ Query plan choice change can cause performance issues
- ➔ What does the Query Store do for you?
- ➔Automatic Tuning in SQL Server 2017 and Azure SQL Database

### **Test Environment for you**

- ➔Download and install the last version of SQL Server Management Studio ➔ <https://bit.ly/2K7Jzgu>
- ➔Connect to Azure SQL Database
	- ➔ Server: delphi-day-2019.database.windows.net
	- ➔ User: UserDDay2019
	- ➔ Password: h5AZP5M7t3MZ3YSfGZQ9CPNtU
	- ➔ Database: AdventureWorks2017, QueryStore
- $\rightarrow$  Enjoy  $\odot$

### **SQL Server Query Store**

### **Plan changes can cause performance issues**

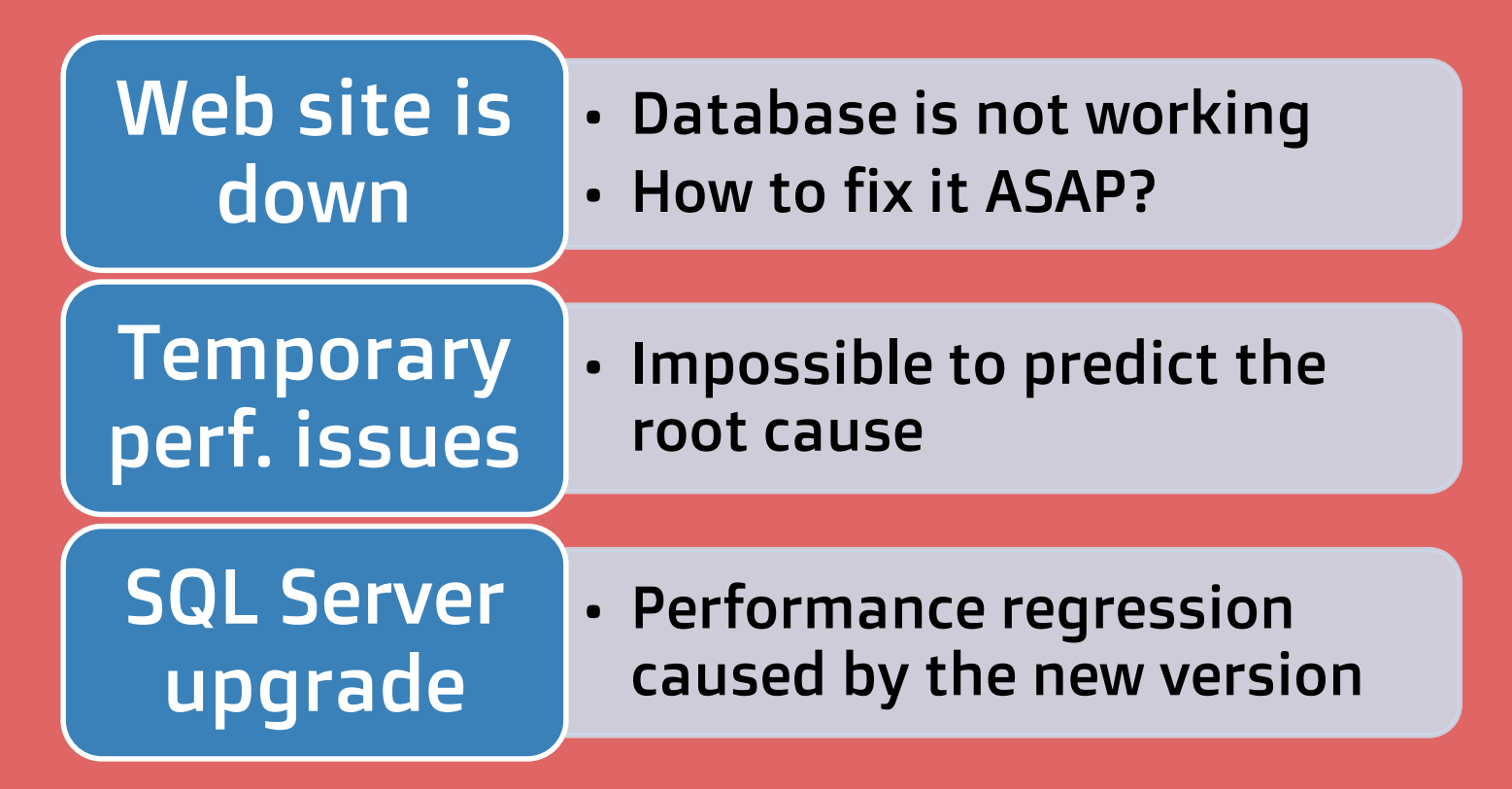

#### WHY DO PLAN CHANGES HAPPEN?

- **→ Query Optimizer generates and evaluates** many plans for the same query
- ➔Data changes every hour, so the QO might select a different plan
- ➔Generally, boundary plans have the same performance

### **Fixing query plan regression is hard**

- ➔Problems you face for slow running queries
	- ➔ Time of the day and compiled parameters
	- → Plan cache may not be suitable for troubleshooting
- → You have to find out why it is show
- ➔When you have the issue on you hands
	- $\rightarrow$  Can you modify the query text?
	- ➔ Do you know the SP to create the Plan Guide?

### **WHAT DOES THE QUERY Store do for you?**

- → It stores all the plan choices and related performance metrics for each query
- $\rightarrow$  It identifies queries that have become slower recently
- $\rightarrow$  It allows you to force an execution plan easily
- → It makes sure your changes work across server restart, upgrades, failover and query recompiles

### **How the Query Store captures data**

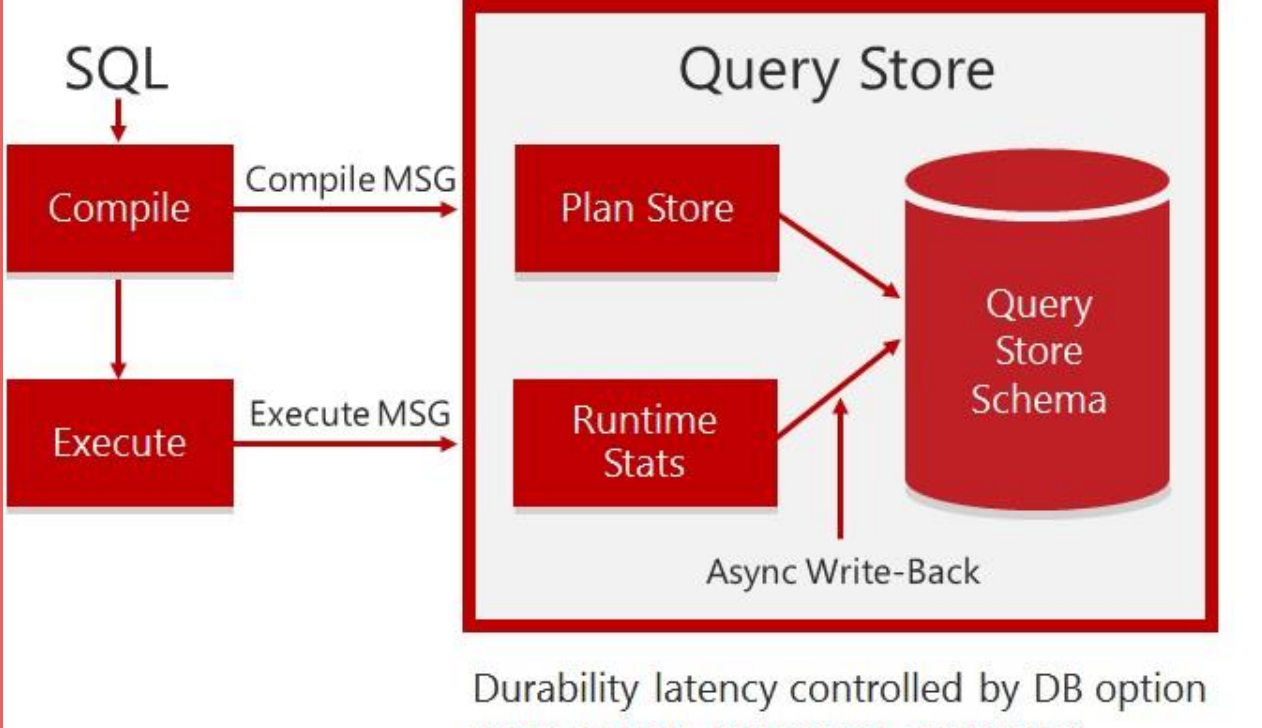

DATA FLUSH INTERNAL SECONDS

### **How the Query Store exposes data**

**→ DMVs** → Query Store reports **→ When memory** pressure occurs, some data In-Memory will be flushed to the disk

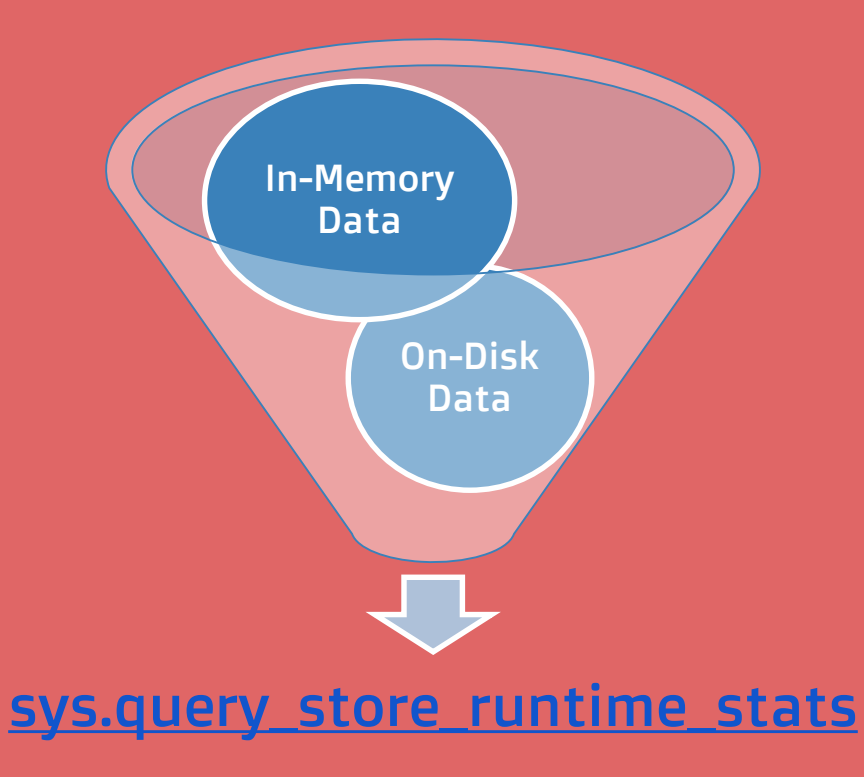

### **How the Query Store interprets the query text**

- $\rightarrow$  Query text starts from the first character of the first token and it ends at the last character of the last token
	- ➔ Comments and spaces, before or after, don't change anything
	- ➔ Comments and spaces inside count
	- ➔ Each unique query text is stored just once in the DMV sys.query\_store\_query\_text

### **Demo environment**

 $\rightarrow$  A console application executes this query in a loop on a database where Query Store is enabled

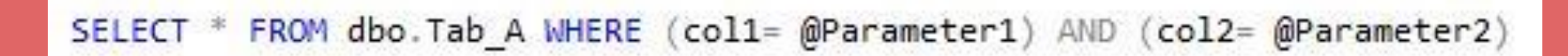

- ➔ Parameters are generated by a randomized function, values are between 0 and 100
- ➔ Plan cache is cleaned when parameters values are less than 2

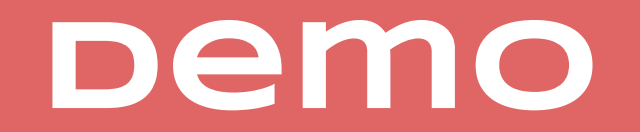

### **Query Store options**

### **Query Store Options**

- ➔Because collecting data has always a cost, you can tune the Query Store with these options
	- → INTERVAL\_LENGTH\_MINUTES
	- ➔ MAX\_STORAGE\_SIZE\_MB
	- ➔ MAX\_PLANS\_PER\_QUERY (200 by default)
	- ➔ QUERY\_CAPTURE\_MODE (ALL, AUTO, NONE)
	- ➔ DATA\_FLUSH\_INTERVAL\_SECONDS

### **Server Upgrades**

# **Server Upgrades**

- ➔ Are you worried about SQL Server upgrades? This is the way out
	- ➔ Restore a copy of the production DB on a test server
	- **→ Run a significative workload**
	- ➔ Look at the Query Store for performance regressions
- ➔ Plan forced works across
	- ➔ Recompilation
	- ➔ Server reboots and failover

### **Automatic Tuning**

## **Automatic Tuning**

- ➔Automatic tuning is a database feature that provides insight into potential query performance problems, recommend solutions, and automatically fix identified problems
- ➔There are two automatic tuning features that are available
	- ➔ Automatic plan correction
	- $\rightarrow$  Automatic index management

### **Automatic plan correction**

- $\rightarrow$ Identifies execution plans choice regression
- ➔Automatically fix the issue by forcing the last known good plan
- ➔Available on SQL Server 2017 Enterprise Edition and Azure SQL Database

### **Automatic Plan Correction**

- ➔Automatic Plan Correction takes plan forcing one step further
- $\rightarrow$  It is a plan forcing, but it is done automatically for you by SQL Server
- → It uses Query Store, so Query Store must be enabled in order to use it

### **Automatic Plan Correction**

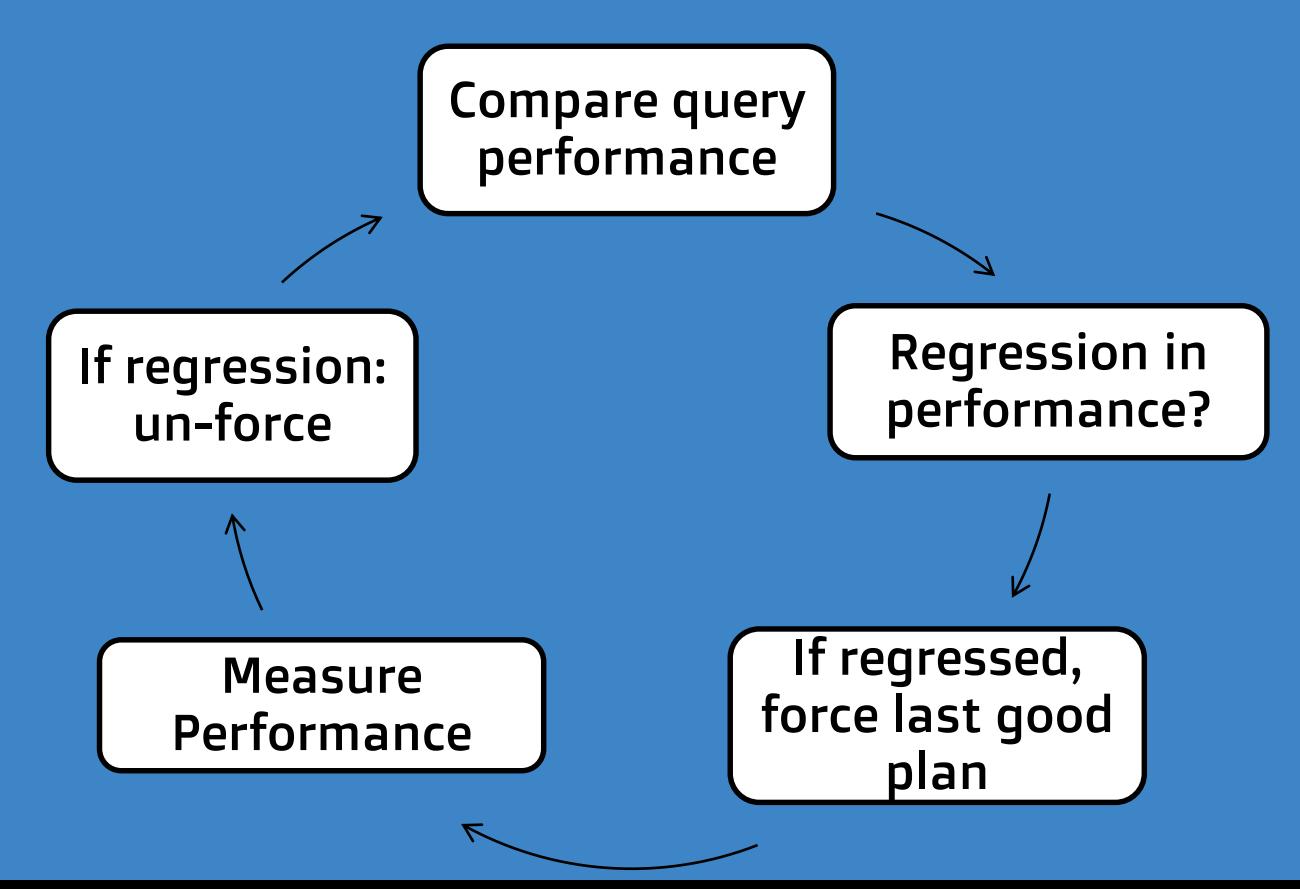

#### **Automatic index management**

- $\rightarrow$  It can help you optimize your indexes
	- ➔ Identifies indexes that could improve performance of your queries that read data from the tables
	- $\rightarrow$  Identifies the redundant indexes or indexes that were not used in longer period of time that could be removed
- ➔Available on Azure SQL Database

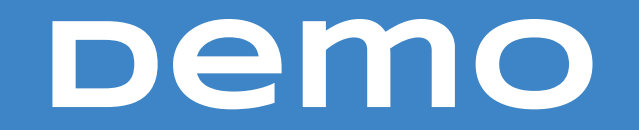

#### **Query Store in SQL Server 2019 (CTP 3.0)**

### **Query Store in SQL Server 2019 (CTP 3.0)**

- $\rightarrow$  Query Store has a new option for QUERY\_CAPTURE\_MODE
- ➔The "CUSTOM" option allows you to define what queries are captured based on → EXECUTION\_COUNT ➔ TOTAL\_COMPILE\_CPU\_TIME\_MS
	- → TOTAL\_EXECUTION\_CPU\_TIME\_MS

### **Defaults changed in SQL Server 2019**

#### **→ MAX\_STORAGE\_SIZE\_MB** ➔ from 100MB to 1000MB

### → QUERY STORE CAPTURE MODE

- ➔ from ALL to AUTO
	- ➔ It doesn't capture insignificant queries based on some thresholds that are not documented
	- ➔ The default value in Azure SQL Database is already AUTO

# **Resources**

- ➔A good starting point ➔ <https://bit.ly/2VSwjlf> → UGISS channel on Vimeo ➔ SQL Server 2016 Query Store un nuovo modo di ottimizzare le query <https://vimeo.com/149648363>
	- ➔ Troubleshooting delle prestazioni delle query con SQL Server 2016 Query Store <https://vimeo.com/200794871>

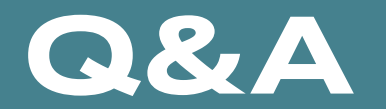

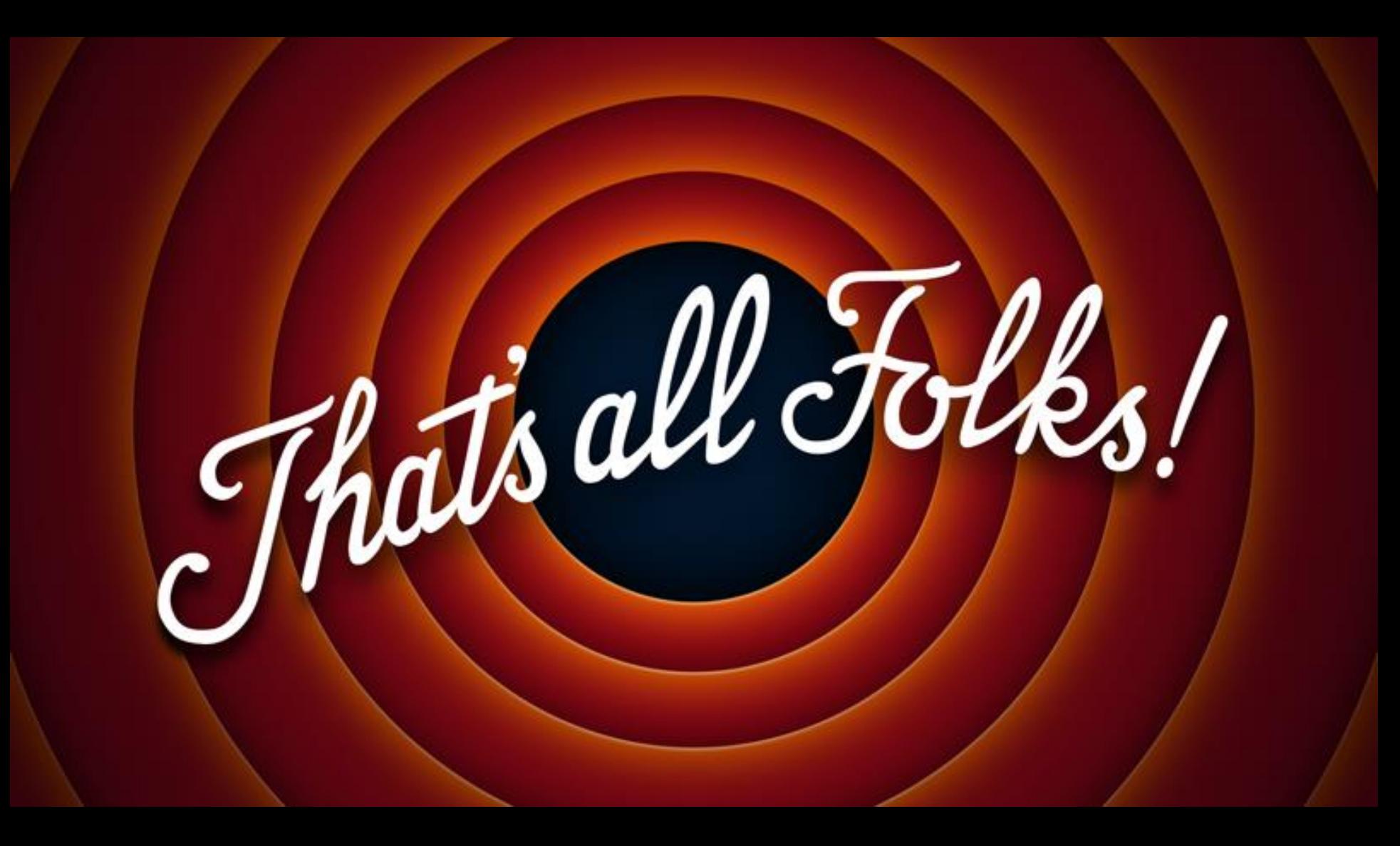